Start here

## Bitbucket: Repositories > Create Repository

Get Repository URL e.g., https://<username>@bitbucket.org/<username>/<repository>.git

Add any users if you're working in a group Bitbucket: Settings > Access Management > Users (Add User)

Create a NetBeans Project

Team > Git > Initialize Repository....

Team > Commit... Enter a meaningful commit message (e.g., Initialize empty project)

Use Repository URL and Bitbucket username/password Select checkbox for master local and remote branches, choose yes if asked to track Team > Remote > Push...

Then, on any other computers or team-mate computers...

Team > Remote > Clone...

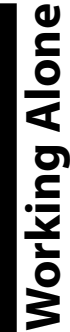

Start / end here

Pull to get the latest version of the source code...

Team > Remote > Pull from Upstream

Edit source code

Team > Commit... Enter a meaningful commit message

Team > Remote > Push to Upstream

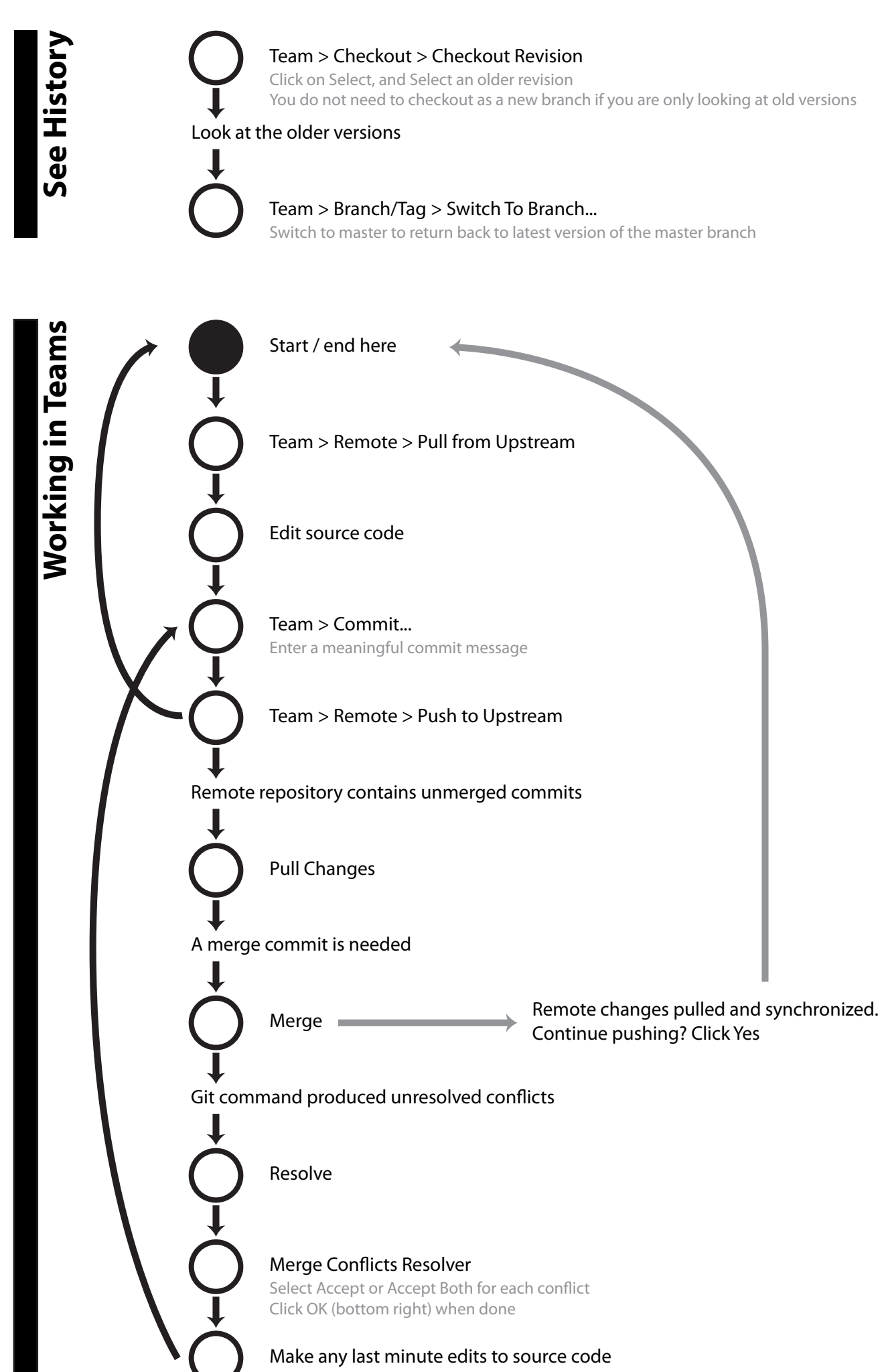

Fix up any code problems created by the merging